# Priprema obračunskih struktura za raspoređivanje u PO PDV obrazac

Rev. 1.0 01.07.2018

# Sadržaj

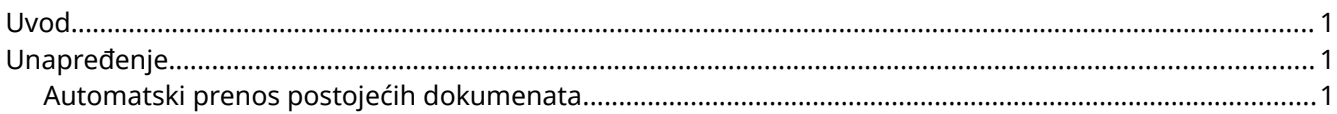

### <span id="page-0-2"></span>Uvod

Kompleksnost evidencije po novom PO PDV obrascu najvećim delom je eliminisana unapređenjem postojećih obračunskih struktura Balansa.

Ovo uputstvo pojašnjava dve osnovne i najvažnije promene:

- **uvođenje nove grupe "Ulazni računi (KPR)"**
- **strogo razdvajanje izlaznih (KIR) od ulaznih (KPR) obračunskih struktura**

Nova podela zahteva da svi ulazni računi, blagajne, odobrenja od i ka dobavljaču i slično, od **01.07.2018.**  pa nadalje, koriste obračunske strukture iz grupe **"Ulazni računi (KPR)"**.

U novu grupu se unose i nove definicije obračunskih struktura za pomenute vrste dokumenata.

## <span id="page-0-1"></span>Unapređenje

Nakon unapređenja Balansa potrebno je izvršiti kontrolu ulaznih računa od **01.07.2018.** pa nadalje i zameniti obračunske strukture na odgovarajuće.

Ovaj postupak je potpuno automatizovan.

#### <span id="page-0-0"></span>Automatski prenos postojećih dokumenata

Svrha ove procedure jeste detekcija računa koji od 01.07.2018. koriste obračunske strukture izlaznog PDVa i mogućnost da se oni automatski poprave.

1. Procedura se prvi put pokreće automatski, ulaskom u **Definicija > Obračunske strukture** meni.

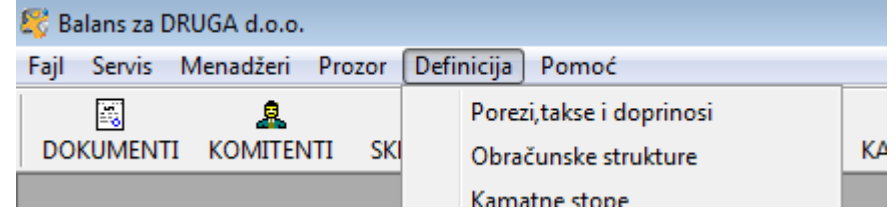

Prvi put sistem će automatski pokrenuti proces skeniranja dokumenata za prenos. Skeniranje se može

pokrenuti ručno klikom na ikonicu sa znakom "i"  $\boxed{\bullet}$  .

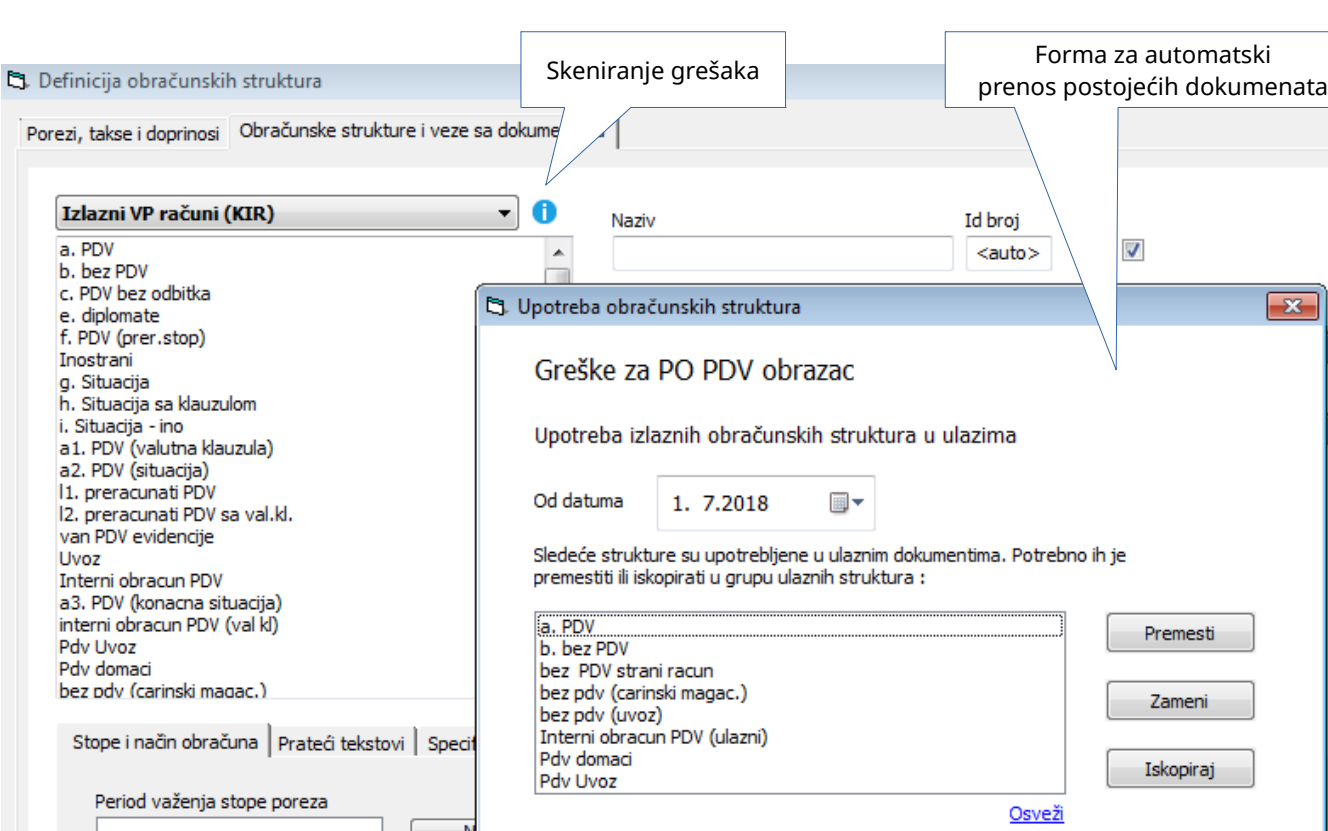

Forma za prenos postojećih dokumenata sastoji se od:

Struktura poreza (doprinosa) za odabrani perio

Izn

1. Datuma od kog se vrši detekcija dokumenata (misli se na datum pod kojim je dokument evidentiran). Podrazumevano, skeniraju se dokumenti od **1.7.2018.**, ali je moguće uneti i bilo koji datum ranije.

Greške

Sasvim je regularno prevesti sve dokumente od **1.1.2018.** u novu grupu jer to neće poremetiti niša u postojećem PDV obračunu, a omogućiće i naknadnu izmenu dokumenata u periodu pre **1.7.2018**.

Statistika

Zatvori

- 2. Spiska obračunskih struktura iz grupe "Izlazn (KIR)" koje su u upotrebi u ulaznim dokumentima. U ovom spisku se vrši odabir strukture koja će biti obrađena.
- 3. Komandni dugmići:
	- **1. Premesti** komanda jednostavno premešta strukturu u grpu "Ulazni računi (KPR)". Treba je koristiti kada je jasno da struktura ne pripada izlaznim dokumentima, nije korišćena u njima i nema nagoveštaja da će biti potrebna.
	- **2. Zameni** komanda nudi spisak već otvorenih struktura u "Ulazni račun (KPR)" grupi sa kog se može odabrati struktura koja će **zameniti** postojeću u dokumentima Balansa. Treba je koristiti kada želimo objediniti više postojećih (ne namerno otvorenih) struktura istih karakteristika, u jednu.
	- **3. Iskopiraj**  komanda kopira odabranu strukturu u grupu "Ulazni računi (KPR)" sa mogućnošću modifikacije imena nove strukture.

Treba je koristiti kada je postojeća struktura u upotrebi istovremeno u izlaznim i ulaznim dokumentima, ili kada postoji nagoveštaj da bi mogla koristiti i u izlaznim dokumentima. Ovo je jedina opcija kada program detektuje upotrebu strukture u obe vrste dokumenata.

Prilikom zadavanja komandi **premeštanja** i **zamene** program automatski proverava da li je struktura u upotrebi u **izlaznim** dokumentima. Ako jeste iskočiće sledeće obaveštenje:

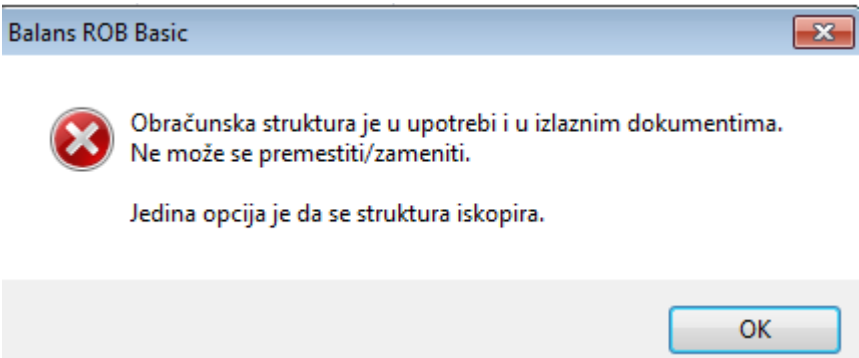

Ovo znači da se struktura mora kopirati u novu.